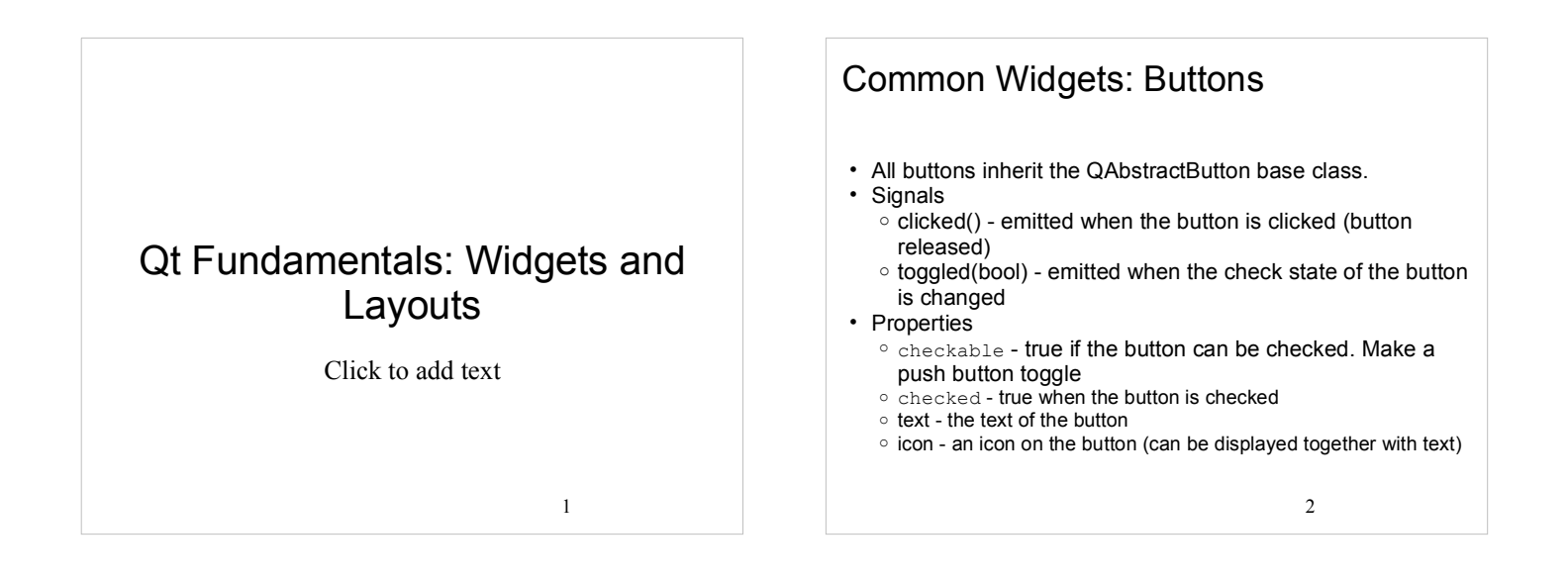

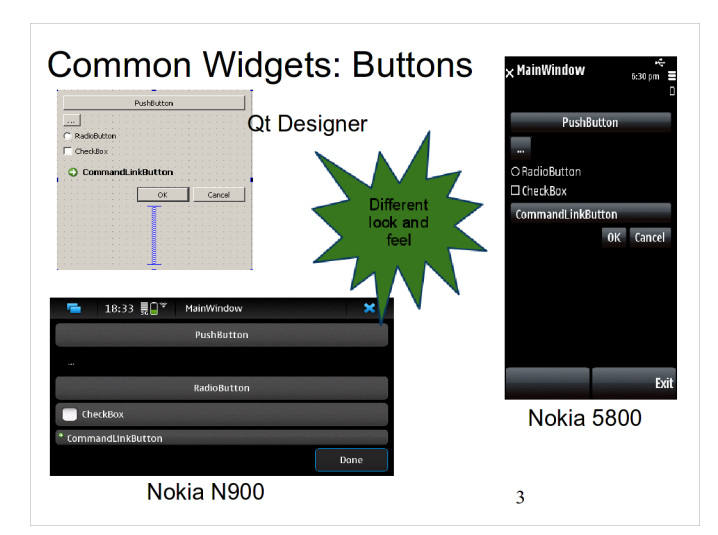

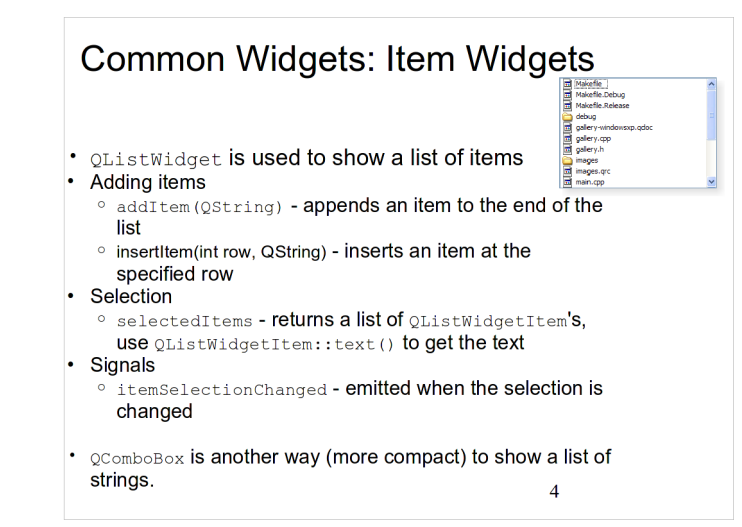

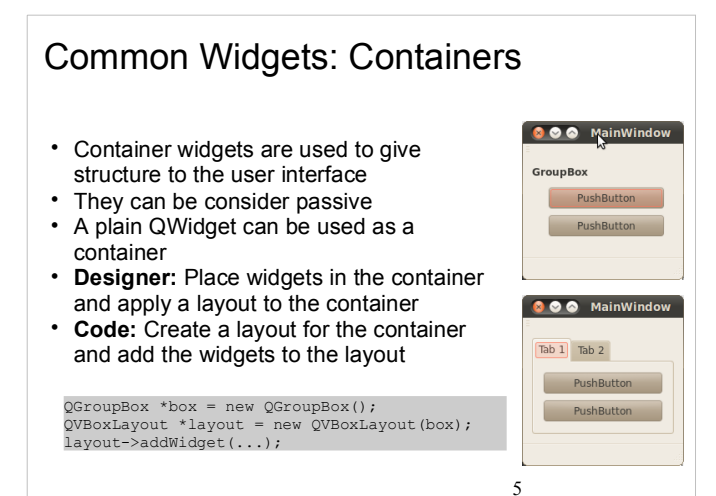

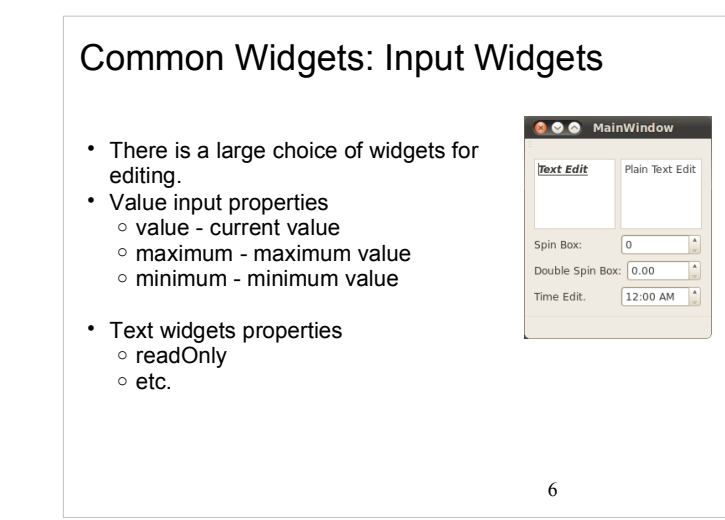

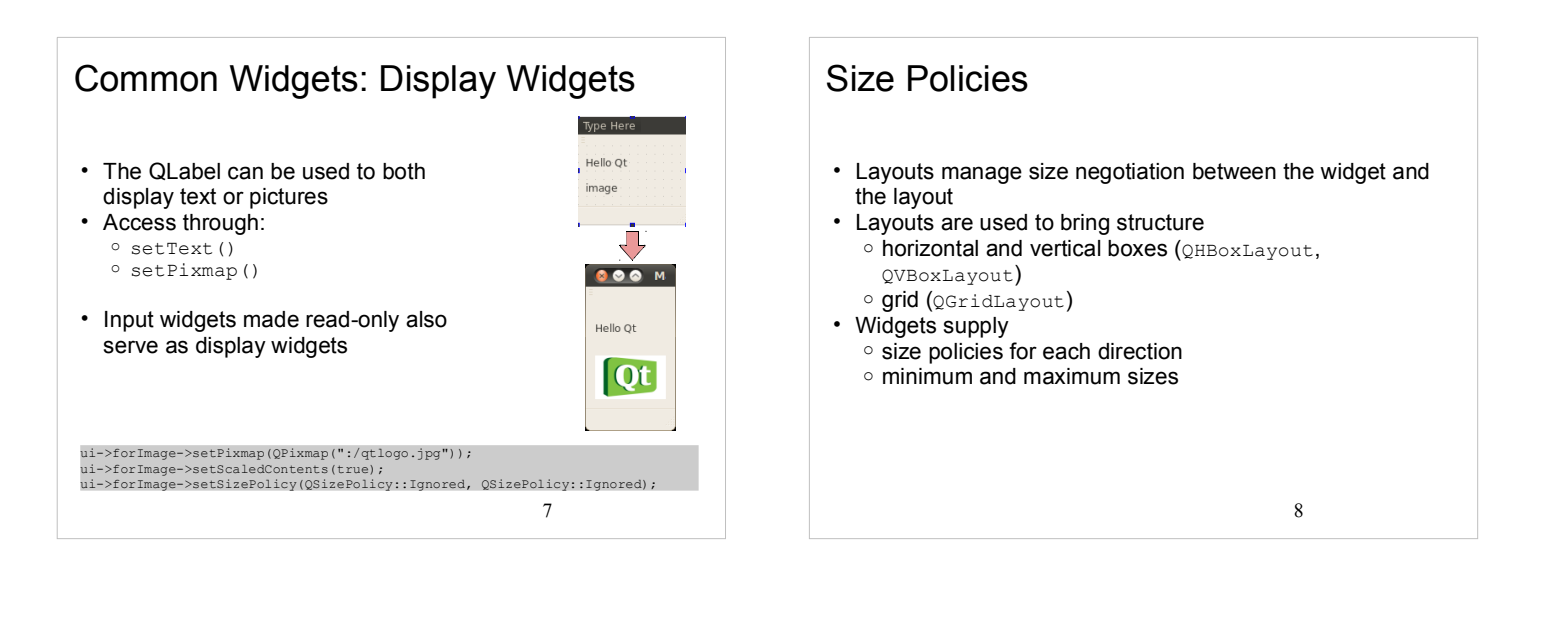

Size Policies

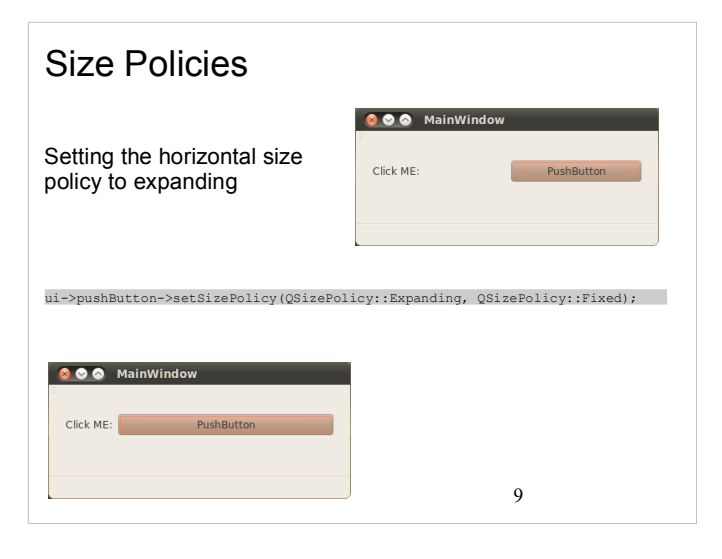

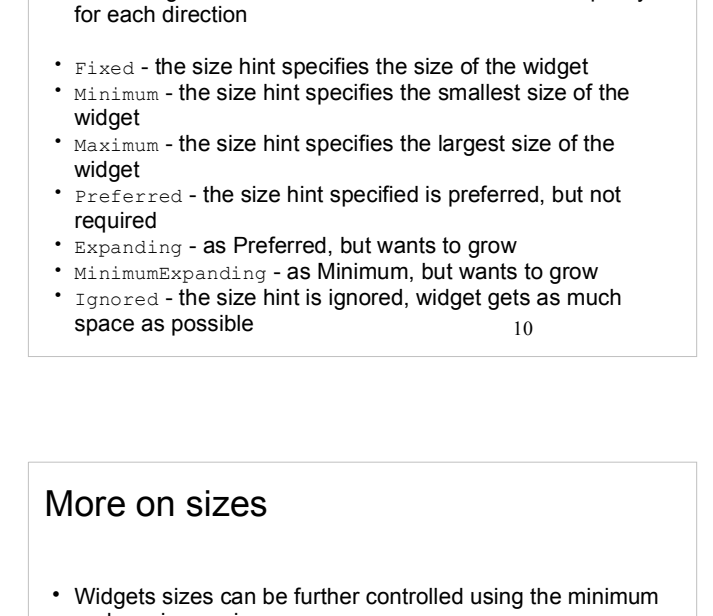

Each widget has a size hint that is combined with a policy

- Each widget has a size hint that is combined with a policy for each direction
- $\cdot$  Fixed fixed to size hint
- Minimum can grow

Size Policies

- $\cdot$  Maximum  $-$  can shrink
- Preferred can grow, can shrink
- Expanding can grow, can shrink, wants to grow
- MinimumExpanding can grow, wants to grow
- $\cdot$  Ignored the size hint is ignored, can grow, can shrink

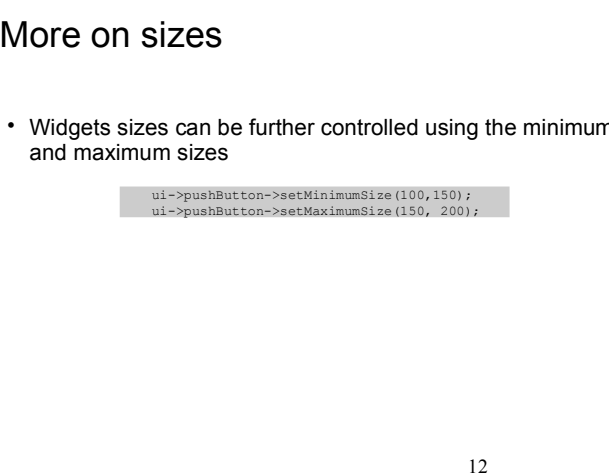

11

## Top-level Windows

- Widgets without a parent widget automatically become a window
- QWidget a plain window, usually non-modal
- QDialog a dialog, usually expecting a result such as Ok, Cancel, etc.
- OMainWindow an application window with menus, toolbars, statusbar, etc.
- QDialog and QMainWindow inherit QWidget

13

#### Using QDialog - the code dialog.ui #ifndef DIALOG\_H #define DIALOG\_H dialog.h This is a groupboy #include <QtGui> #include "ui\_dialog.h" class TestDialog : public QDialog { Q\_OBJECT public: 1C:<br>TestDialog(QWidget \*parent = 0); private: Ui::Dialog \*ui; }; #endif // DIALOG\_H #include "dialog.h" Using it TestDialog::TestDialog(QWidget \*parent) : QDialog(parent), ui(new Ui::Dialog)  $\ell$  ui->setupUi(this); TestDialog \*d = new TestDialog(this); d->show(); dialog.cpp } 15

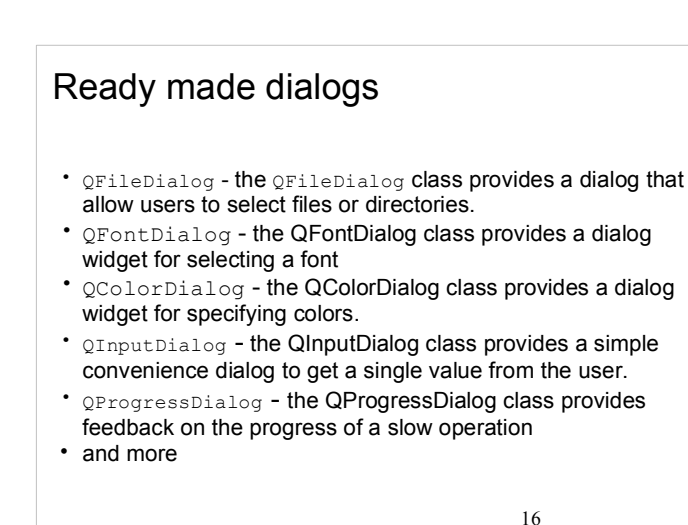

 $\overline{2}$ 

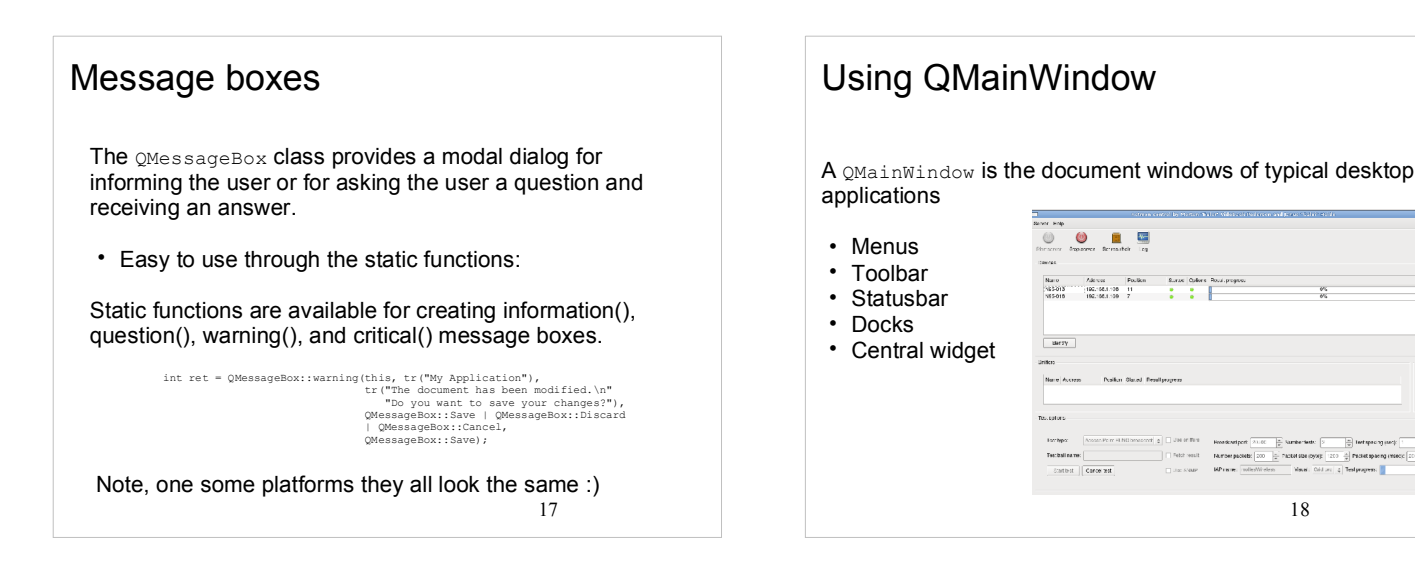

### Using QDialog

- Dialogs may be used for settings, query, information etc.
- Dialogs inherit from **QDialog**
- As always we can either use Qt Designer to create our user interface or writing it manually in code.

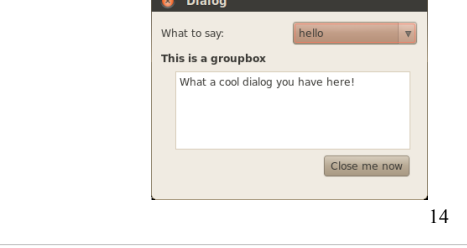

# Introducing QAction

A QAction can be inserted into user interface components like toolbars and menus (but also used for keyboard shortcuts).

### Lets see one in action:

openAct = new QAction(QIcon(":/images/open.png"), tr("sOpen..."), this);<br>openAct->setShortcuts(QKeySequence::Open);<br>openAct->setStatusTip(tr("Open an existing file"));<br>connect(openAct, SIGNAL(triggered()), this, SLOT(open(

fileMenu->addAction(openAct); fileToolBar->addAction(openAct);

19